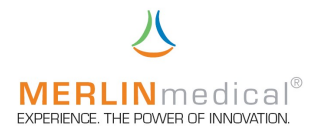

# Kurzbedienungsanleitung MC 1

### 1. System

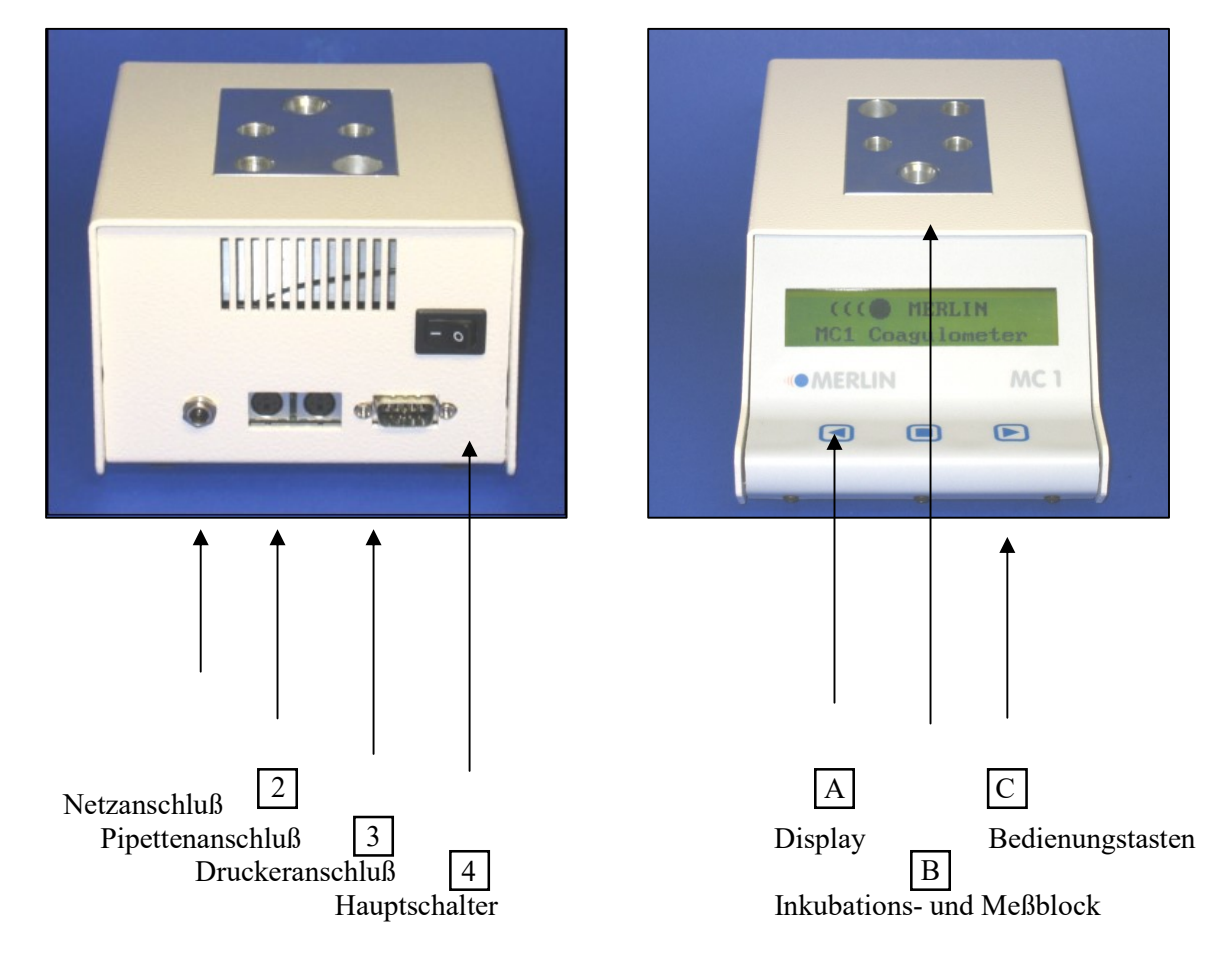

- Instrument auspacken
- Verbinden Sie den Niederspannungsstecker des ext. Netzteils mit dem Netzanschluß 1 des MC1 und stecken den Netzstecker in eine Steckdose.
- Stecken Sie den Stecker der autom. Pipette in die Pipettenanschlußbuchse 2 und die Datenleitung des ext. Druckers in den Druckeranschluß [3] (sofern vorhanden)

## 2. Durchführung von Messungen (Schritt für Schritt)

Schalten Sie mittels des Hauptschalters  $\boxed{4}$  auf der Geräterückseite das MC 1 ein.

Das Gerät wird wie folgt starten "(((OMERLIN MC1 Coagulometer".

Nach dem zweiten Tonsignal, drücken Sie bitte die linke Taste  $\Box$  auf dem Bedientastenfeld  $\Box$ .

Dem Bedientastenfeld  $\boxed{C}$  ist die im Display  $\boxed{A}$  dargestellte Funktion zugewiesen.

© by ABW Medizin und Technik GmbH Dem Instrument muß nun mitgeteilt werden, ob eine Ergebnisberechnung (nur bei PT) gewünscht wird

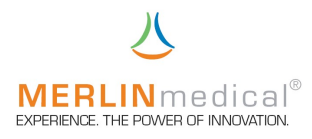

"Ergebn. Berechnung" Ja / Nein

Wenn Sie dies mit "Ja" bestätigen, wird das Ergebnis zusätzlich in Prozent sowie den INR umgerechnet

Wenn Sie "Nein" auswählten erfolgt die Ergebnisausgabe ausschließlich in Sekunden

Jetzt wird folgendes Bild im Display  $\boxed{A}$  erscheinen

PROG ERGEBN TEMP  $\overline{\text{STOP}}$ 

Inkubations- und Meßblocks  $\boxed{B}$  abwarten Sie müssen die Aufwärmphase des bevor Sie eine Messung starten können, ansonsten wird "TEMP" blinken

Reageanzvorwärmstation des Inkubations und Meßblocks (obere Reihe)  $|B|$ . Bereiten Sie das Reagenz ensprechend seiner Packungsbeilage vor und platzieren es in der

Die zweite Reihe ist zur Küvettenvortemperierung  $\boxed{B}$ 

Platzieren Sie eine vorgewärmte Küvette im Messkanal B

Das Meßprogramm wird durch Drücken der linken Taste  $\Box$  aktiviert.

Das Gerät startet das Meßprogramm und "Ergebn / 0.0" blinkt für 5 Sekunden.

Innerhalb dieser Zeit können Sie die zuvor vorgewählte Inkubationszeit mittels der mittleren Taste starten.

Um die Inkubationszeit abzubrechen drücken Sie die mittlere Taste nochmals

5 Sekunden bevor die Inkubationszeit endet, sind fünf akkustische Signale zu hören.

Nach Beendigung der Inkubationszeit müssen Sie das Meßprogramm abermals durch Drücken der linken Bedientaste **C** aktivieren und anschließend die Messung mit der rechten Bedientaste **D** starten (wenn keine autom. Pipette verwendet wird) oder wenn eine autom. Pipette angeschlossen wurde starten Sie die Messung direkt durch die Abgabe des Startreagenzes.

Das MC 1 wird die Messung automatisch stoppen, wenn das Gerinnsel die Kugel aus seiner Position zieht!

(Sie können die Gerinnselbildung durch anlupfen der Küvette simulieren)

Um zu dem Hauptmenü zurück zu kehren drücken Sie wiederum die linke Taste <a>I auf dem Bedienfeld.

#### 3. Einstell-Menü

Wenn Sie nach dem Einschalten des MC 1 (nach dem zweiten Signalton) die mittlere Taste  $\Box$  drücken, gelangen Sie in das Einstell-Menü.

Mit der rechten  $\Box$  / linken  $\Box$  Taste können zwischen den folgenden Parameter wählen:

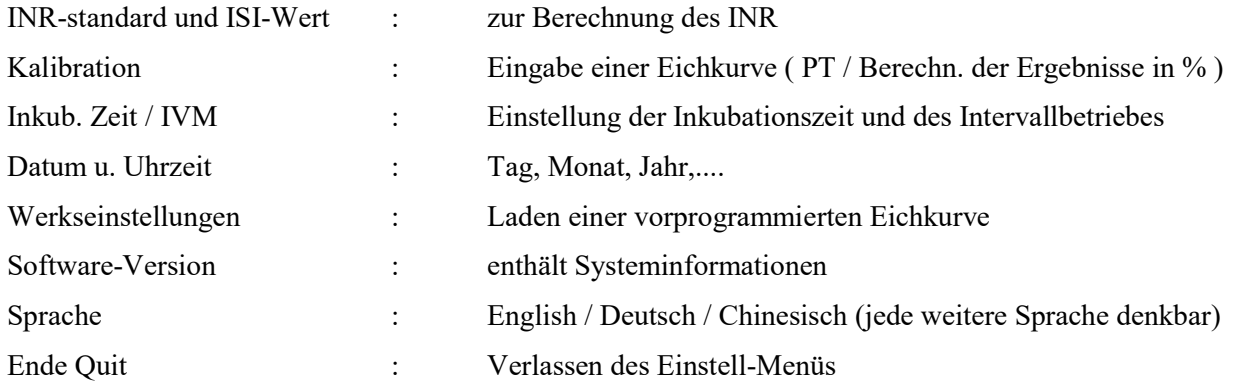

© by ABW Medizin und Technik GmbH & Co KG